<span id="page-0-0"></span>SICK AG Erwin-Sick-Straße 1 D-79183 Waldkirch

www.sick.com

# EventCam

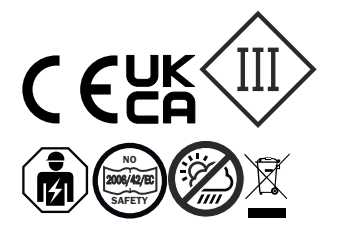

## B E T R I E B S A N L E I T U N G d e

## Beschriebenes Produkt

EventCam EVC625-CCOXAL5L und EVC625-CCOVAL5L

#### Rechtliche Hinweise

Dieses Werk ist urheberrechtlich geschützt. Die dadurch begründeten Rechte bleiben bei der Firma SICK AG. Die Vervielfältigung des Werks oder von Teilen dieses Werks ist nur in den Grenzen der gesetzlichen Bestimmungen des Urhe‐ berrechtsgesetzes zulässig. Jede Änderung, Kürzung oder Übersetzung des Werks ohne ausdrückliche schriftliche Zustimmung der Firma SICK AG ist untersagt. Die in diesem Dokument genannten Marken sind Eigentum ihrer jeweiligen Inha‐ ber.

© SICK AG. Alle Rechte vorbehalten.

#### Originaldokument

Dieses Dokument ist ein Originaldokument der SICK AG.

Änderungen oder Irrtümer sind vorbehalten.

Die angegebenen Produkteigenschaften und technischen Daten stellen keine Garantieerklärung dar.

## 1 Zu diesem Dokument

## 1.1 Informationen zur Betriebsanleitung

Diese Betriebsanleitung gibt wichtige Hinweise zum Umgang mit der Kamera der Firma SICK AG.

Voraussetzungen für sicheres Arbeiten sind:

- Einhaltung aller angegebenen Sicherheitshinweise und Handlungsanweisun‐ gen
- Einhaltung der örtlichen Unfallverhütungsvorschriften und allgemeinen Sicherheitsbestimmungen im Einsatzbereich der Kamera

Die Betriebsanleitung richtet sich an Fachkräfte und Elektrofachkräfte.

## $\Omega$  HINWEIS

Die Betriebsanleitung vor Beginn aller Arbeiten sorgfältig durchlesen, um mit dem Sensor und seinen Funktionen vertraut zu werden.

Die Anleitung ist Produktbestandteil und ist in unmittelbarer Nähe der Kamera für das Personal jederzeit zugänglich aufzubewahren. Bei Weitergabe der Kamera an Dritte auch die Betriebsanleitung mitgeben.

Diese Betriebsanleitung leitet nicht zur Bedienung der Maschine an, in die die Kamera ggf. integriert wird. Informationen hierzu enthält die Betriebsanleitung der Maschine.

#### 1.2 Geltungsbereich

Die Betriebsanleitung dient dazu, das Produkt in ein System einzubinden. Zu allen erforderlichen Tätigkeiten wird schrittweise angeleitet.

Die Anleitung ist gültig für Produkte mit dem Produktkürzel EVC625-CCOXAL5L und EVC625-CCOVAL5L.

#### Vereinfachte Gerätebezeichnung im Dokument

Im Folgenden wird das Produkt als "EventCam" bezeichnet.

#### 1.3 Kundendienst

Für technische Auskünfte steht unser Kundendienst zur Verfügung.

#### $\bigcirc$ HINWEIS

Für eine schnelle Abwicklung vor dem Anruf die Daten des Typenschilds wie Typenschlüssel, Seriennummer usw. notieren.

## 2 Zu Ihrer Sicherheit

#### 2.1 Bestimmungsgemäße Verwendung

• Verbesserung der Prozessqualität durch visuelle Zusatzinformation

• Analyse in Verbindung mit Sicherheits-Laserscannern

Datenintegrität:

Die SICK AG nutzt in ihren Produkten standardisierte Datenschnittstellen wie z. B. Standard-IP-Technologie. Der Fokus liegt hierbei auf der Verfügbarkeit der Pro‐ dukte und deren Eigenschaften. Die SICK AG geht dabei immer davon aus, dass die Integrität und Vertraulichkeit von Daten und Rechten, die in Zusammenhang mit der Nutzung der Produkte berührt werden, vom Kunden selbst sichergestellt werden. In jedem Fall sind die geeigneten Sicherungsmaßnahmen, wie z. B. Netztrennung, Firewalls, Virenschutz und Patchmanagement, immer vom Kunden situationsbedingt selbst umzusetzen.

## 2.2 Bestimmungswidrige Verwendung

Die EventCam darf zu jeder Zeit nur innerhalb der Grenzen der vorgeschriebenen und angegebenen technischen Daten und Betriebsbedingungen von ausreichend ausgebildeten Fachpersonal verwendet werden.

Im Falle einer nicht bestimmungsgemäßen Verwendung, einer unsachgemäßen Veränderung oder Manipulation der EventCam erlischt jegliche Gewährleistung der SICK AG; außerdem ist jegliche Verantwortung und Haftung der SICK AG für hierdurch verursachte Schäden und Folgeschäden ausgeschlossen.

- Die EventCam ist kein sicherheitsrelevantes Bauteil gemäß der EU-Maschi‐ nenrichtlinie.
- Die EventCam darf nicht in explosionsgefährdeten Bereichen eingesetzt wer‐ den.
- Die Verwendung von Zubehör, welches nicht ausdrücklich durch die SICK AG freigegeben wurde, erfolgt auf eigenes Risiko.

#### 2.3 Reparatur

Reparaturen am Produkt dürfen nur von ausgebildetem und autorisiertem Perso‐ nal der SICK AG durchgeführt werden. Bei Eingriffen und Änderungen am Produkt durch den Kunden erlischt der Gewährleistungsanspruch gegenüber der SICK AG.

## 3 Produktbeschreibung

3.1 Aufbau und Funktion

Aufbau

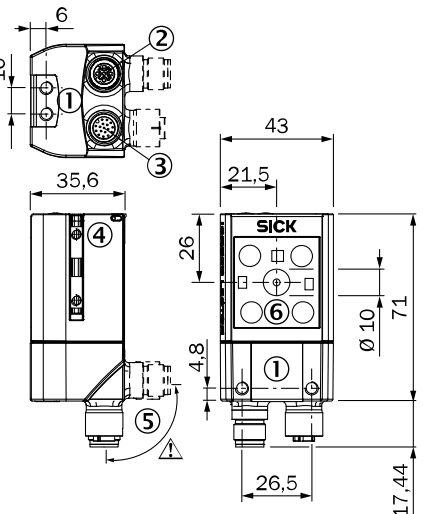

*Abbildung 1: Maßzeichnung*

- 
- Anschluss "Ethernet" (Dose, M12, 4-polig, D-codiert)
- 1 Sacklochgewinde M5, 5 mm tief (4 x), zur Befestigung<br>2 Anschluss "Ethernet" (Dose, M12, 4-polig, D-codiert)<br>3 Anschluss "Power/I/O" (Stecker, M12, 17-polig., A-coc 3 Anschluss "Power/I/O" (Stecker, M12, 17-polig., A-codiert)<br>4 Nutenstein M5, 5 mm tief (2 x), zur Befestigung (alternativ)
- 4 **Mutenstein M5, 5 mm tief (2 x), zur Befestigung (alternativ)**<br>5 **Drehbare Steckereinheit**
- 5 Drehbare Steckereinheit<br>
6 Kameramodul
- 6 Kameramodul

## Funktion

Die EventCam zeichnet Bilder / Videosequenzen ausgelöst durch ein Ereignis auf. Der Auslöser ist ein externer digitaler Eingang. Die Bilder / Videosequenzen zeigen, was unmittelbar vor und nach dem Ereignis passiert. Die EventCam verfügt über zwei Betriebsarten:

Betriebsart 1: Bildmodus

Die EventCam nimmt bei einem Auslösesignal eine defnierte Anzahl von Bildern vor und nach dem Signal auf.

Betriebsart 2: Videomodus

Im Videomodus nimmt die EventCam eine zeitlich definierte Videosequenz vor und nach dem Auslösesignal auf.

Neben den beiden Betriebsarten ist ein "Live View" als Einrichthilfe verfügbar. Bilder können direkt von der EventCam auf einen FTP-Server hochgeladen werden. Alternativ oder zusätzlich können Daten intern gesichert werden.

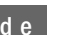

SICK Sensor Intelligence.

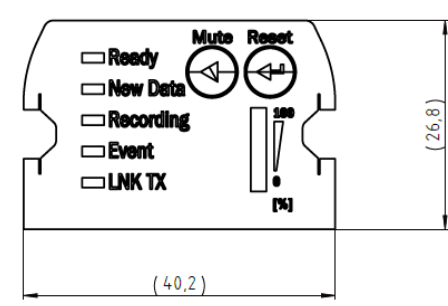

#### *Anzeigeelemente*

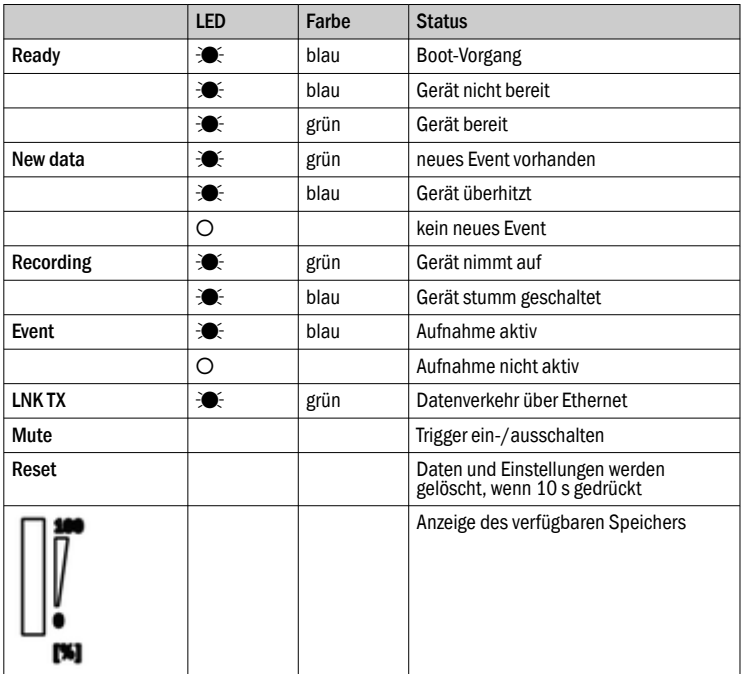

## 4 Transport und Lagerung

Das Produkt in der Originalverpackung, mit angeschraubten Schutzkappen bzw. -stopfen an den elektrischen Anschlüssen, transportieren und lagern. Nicht im Freien aufbewahren. Das Produkt nicht in luftdichten Behältern lagern, damit eventuell vorhandene Restfeuchtigkeit entweichen kann. Keinen aggressiven Medien (z. B. Lösungsmittel wie Azeton) aussetzen. Lagerbedingungen: trocken, staubfrei, keine direkte Sonneneinstrahlung, Lagertemperatur –20 °C bis 70 °C, möglichst erschütterungsfrei, relative Luftfeuchte max. 90 % (nicht kondensie‐ rend).

## 5 Montage

#### 5.1 Benötigtes Material

Bei direkter Montage 4 bzw. 2 Schrauben M5 zur Befestigung des Geräts an einer kundenseitig gestellten Halterung.

Die Schraubenlängen sind abhängig vom Montageuntergrund (Wandstärke der Halterung). Bei Verwendung von SICK-Halterungen sind die Schrauben für das Produkt im Lieferumfang enthalten.

#### 5.2 Montageanforderung

- Die zulässigen Umgebungsbedingungen für den Betrieb des Geräts sind einzuhalten
- Stabile Halterung mit ausreichender Tragkraft und passenden Maßen für das Produkt
- Treffen Sie geeignete Maßnahmen zur Schwingungsdämpfung, wenn die Vibrations- und Schockanforderungen über den im Datenblatt angegebenen Werten und Prüfbedingungen liegen, [siehe Technische Daten, Seite 3](#page-2-0)
	- Um die Schutzart IP 65 einzuhalten, gelten folgende Voragen: - das verschraubte Gehäuse des Geräts darf nicht geöffnet werden - die aufgesteckten Leitungen an den M12-Anschlüssen sind arretiert

#### 5.3 Montageablauf

Einen der folgenden Schritte durchführen:

• EventCam mit Schrauben M5 an eine kundenseitig gestellte Halterung mon‐ tieren. Hierbei entweder die Sacklochgewinde im Gehäuse paarweise vorne oder unten oder die beiden verschiebbaren Nutensteine M5 in den seitli‐ chen Nuten verwenden.

Den Befestigungswinkel Nr. 2042902 können Sie unten oder an den Nutens‐ teinen anbringen. Schrauben max. 5 mm in die Sacklochgewinde eindrehen, [siehe Abbildung 1, Seite 1](#page-0-0)

• Separat bestellte SICK-Halterung (z. B. Befestigungswinkel Nr. 2042902) mit Hilfe der beiden verschiebbaren Nutensteine an der EventCam anbringen.

- 6 Elektrische Installation
- 6.1 Sicherheit
- 6.1.1 Hinweise zur Elektroinstallation
	- Die Elektroinstallation nur durch qualifizierte Elektrofachkraft ausführen.
- Bei Arbeiten in elektrischen Anlagen die gängigen Sicherheitsvorschriften beachten!
- Versorgungsspannung für das Gerät erst nach Abschluss der Anschlussar‐ beiten und sorgfältiger Prüfung der Verdrahtungsarbeiten einschalten.
- Bei Verlängerungsleitungen mit offenem Ende darauf achten, dass sich blanke Aderenden nicht berühren (Kurzschlussgefahr bei eingeschalteter Versorgungsspannung!). Adern entsprechend gegeneinander isolieren.
- Optional kann das Gerät über das Anschlussmodul CDB620-001 ange‐ schlossen werden. Für weitere Informationen siehe Betriebsanleitung "Anschlussmodul CDB620-001", 8012119. Bei Verwendung des Anschlussmoduls sind die digitalen Ausgänge Result 3 und 4 nicht zugänglich.
- Aderquerschnitte der anwenderseitig zuführenden Versorgungsleitung gemäß gültiger Normen ausführen.
- Sensor ist ein Gerät der Schutzklasse III. Nur mit einer sicheren Schutzklein‐ spannung betreiben.
- Wird die Versorgungsspannung für das Gerät nicht über das Anschlussmodul CDB620-001 zugeführt, das Gerät mit einer separaten Sicherung von max. 2,0 A träge am Anfang des zuführenden Stromkreises absichern.
- Fachgerechtes Schirmungskonzept insb. der Datenleitungen ausführen. Das Gehäuse ist mit dem Leitungsschirm elektrisch verbunden. Bei Installation sind undefinierte Potentialausgleichsströme über Gehäuse oder Schirm zu vermeiden.

#### 6.2 Anschlussbelegungen

*Anschlussbelegungen*

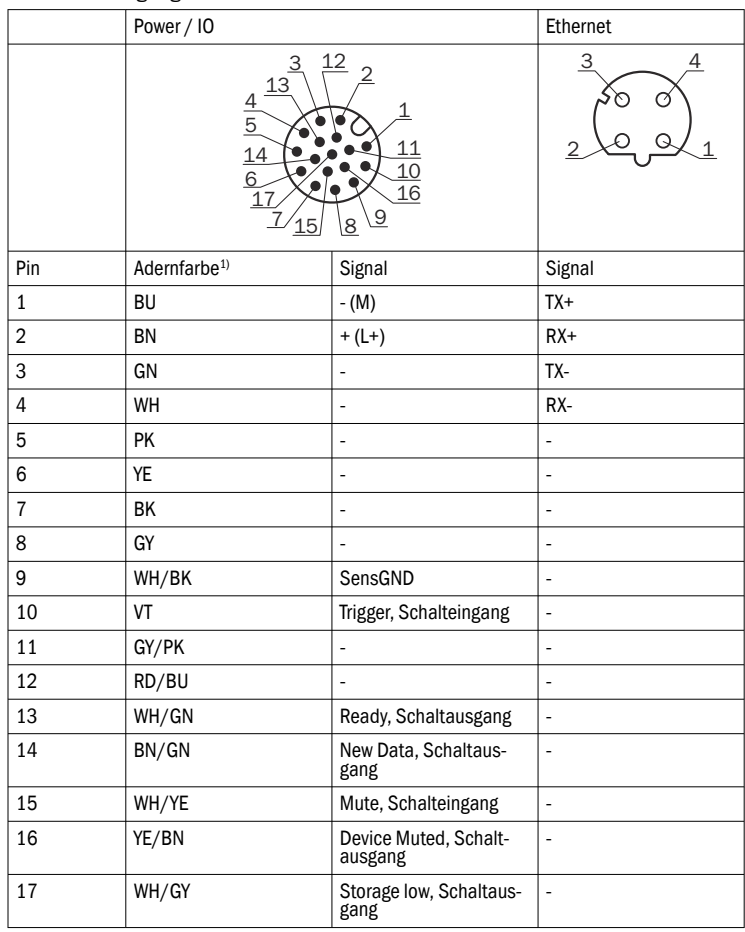

1) Adernfarbe gilt für SICK-Leitungen mit den Bestellnummern: 2070425, 2070426, 2070427, 2075220

#### 6.3 Gerät elektrisch anschließen

- 1 Kommunikationsschnittstelle des Geräts mit PC verbinden.
- 2 Gerät mit Spannung gemäß Typenschild versorgen.

<span id="page-2-0"></span>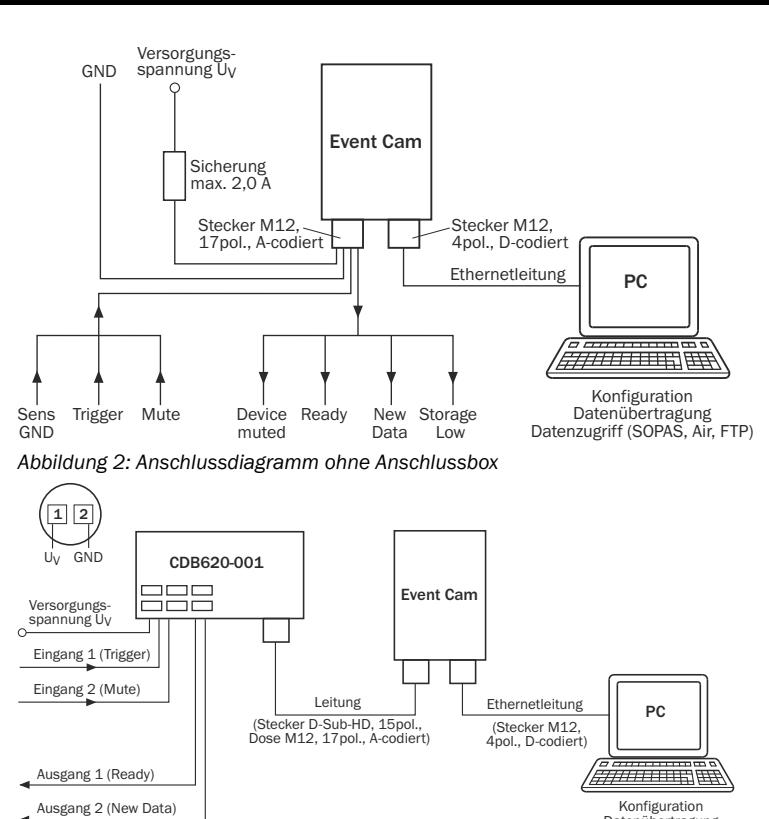

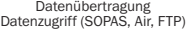

*Abbildung 3: Anschlussdiagramm mit Anschlussbox CDB620-001*

## 7 Konfiguration

#### 7.1 Konfiguration mit PC

Das Gerät konfigurieren Sie standardmäßig mit der Konfigurationssoftware SOPAS Air.

Gerät konfigurieren vor erster Inbetriebnahme

- 1 Öffnen des Browsers (Microsoft Edge, Firefox oder Chrome) und Eingeben der Geräte-IP-Adresse (192.168.0.30). Falls erforderlich, die PC-IP-Adresse und die Subnetzmaske ändern.
- 2 Im maintenance Level mit dem Passwort maintenance einloggen und neues Passwort setzen.
- 3 Konfiguration beenden

## 8 Störungsbehebung

#### *Diagnose / Störungsbehebung*

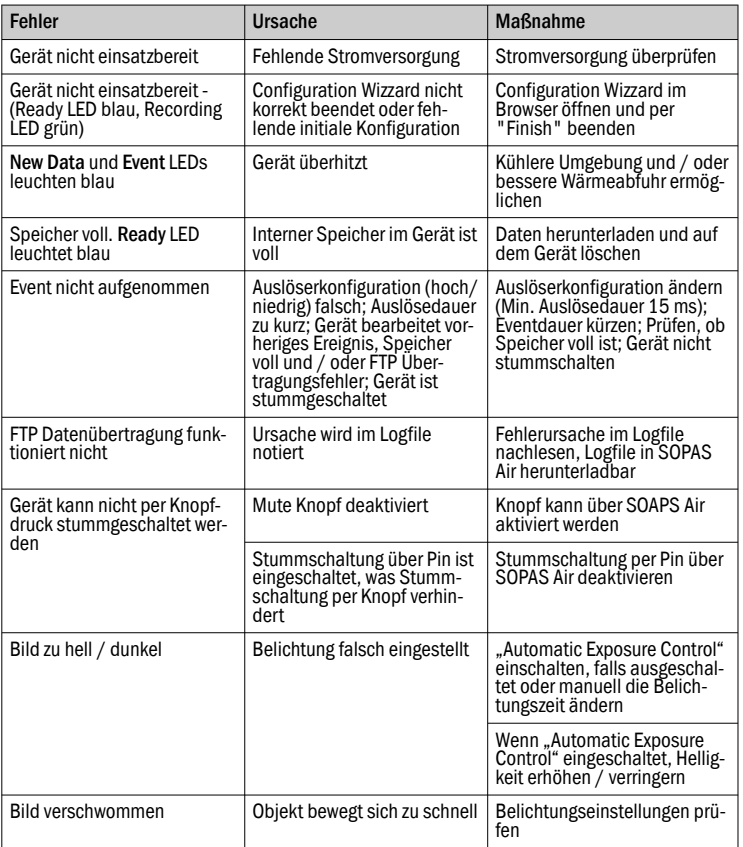

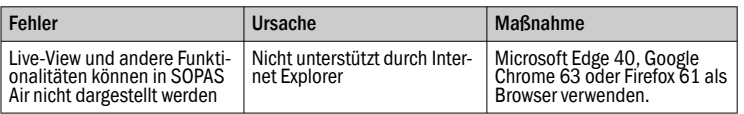

## 9 Wartung und Pflege

Das Produkt arbeitet wartungsfrei. Die Kunststoffscheibe vor der EventCam in regelmäßigen Abständen auf Verschmutzung kontrollieren.

## 10 Demontage und Entsorgung

Ein unbrauchbar gewordenes Gerät ist umweltgerecht gemäß der jeweils gültigen länderspezifischen Abfallbeseitigungsvorschriften zu entsorgen. Als Elektroniksch‐ rott darf das Gerät keinesfalls dem Hausmüll beigegeben werden!

## 11 Technische Daten

## *Leistungsdaten*

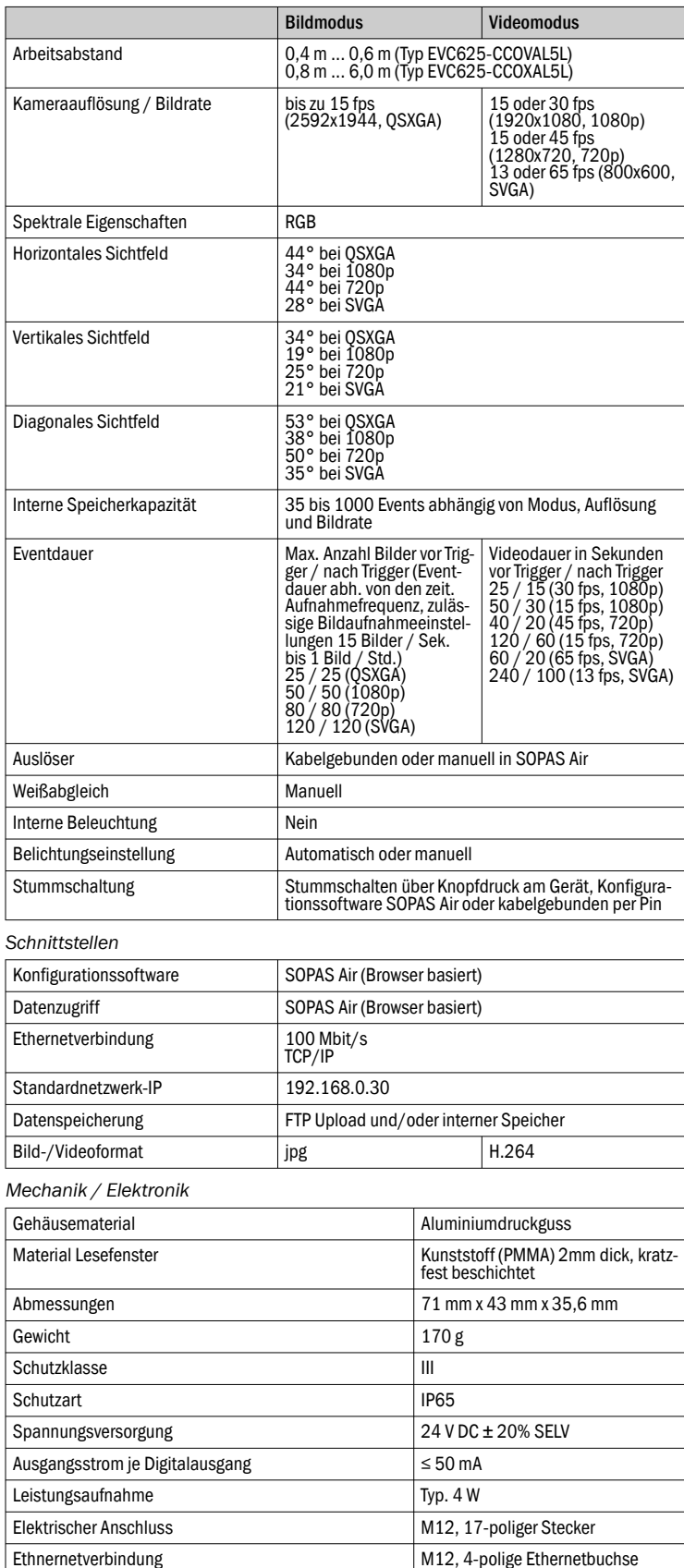

#### <span id="page-3-0"></span>*Umgebungsbedingungen*

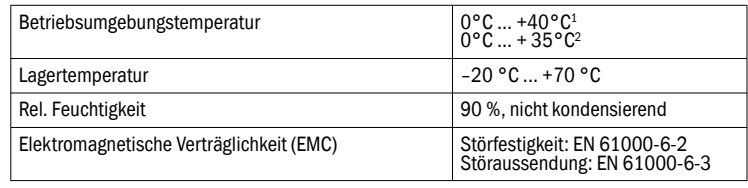

1 Für SVGA/720p <15fps und Bildmodus QSXGA/1080p <5fps bei seitlicher Montage mit Montageplatte 2042902

2 Für alle anderen Modi bei seitlicher Montage mit Montageplatte 2042902.

## Copyright-Vermerke für Open-Source- Programme

SICK verwendet in der EventCam Open Source Software, die von den Rechteinha‐ bern unter anderem der freien Lizenzen GNU General Public Licence (GPL Version 2, GPL Version 3) und GNU Lesser General Public Licence (LGPL), MIT Lizenz, zLib Lizenz und von der BSD-Lizenz abgeleiteten Lizenzen lizenziert werden. Dieses Programm wird zur allgemeinen Verwendung bereitgestellt, jedoch OHNE JEDE GEWÄHRLEISTUNG. Dieser Gewährleistungsausschluss erstreckt sich auch auf die implizite Zusicherung der Marktgängigkeit oder Eignung des Programms für einen bestimmten Zweck. Weitere Details können der GNU General Public Licence entnommen werden. Vollständige Lizenztexte siehe www.sick.com/licensetexts Gedruckte Ausgaben der Lizenztexte sind auf Anfrage erhältlich.

## 12 Anhang

## 12.1 Konformitäten und Zertifikate

Auf [www.sick.com](http://www.sick.com) finden Sie Konformitätserklärungen, Zertifikate und die aktu‐ elle Betriebsanleitung des Produkts. Dazu im Suchfeld die Artikelnummer des Produkts eingeben (Artikelnummer: siehe Typenschildeintrag im Feld "P/N" oder "Ident. no.").

## O P E R A T I N G I N S T R U C T I O N S G N S G N G H N G H N G H N G H N G H N G H N G H N G H N G H N G H N

#### Described product

EventCam

EVC625-CCOXAL5L and EVC625-CCOVAL5L

#### Legal information

This work is protected by copyright. Any rights derived from the copyright shall be reserved for SICK AG. Reproduction of this document or parts of this document is only permissible within the limits of the legal determination of Copyright Law. Any modification, abridgment or translation of this document is prohibited without the express written permission of SICK AG.

The trademarks stated in this document are the property of their respective owner.

© SICK AG. All rights reserved.

#### Original document

This document is an original document of SICK AG.

Subject to change without notice.

The specified product features and technical data do not represent any guaran‐ tee.

## 1 About this document

## 1.1 Information on the operating instructions

These operating instructions provide important information on how to use the camera from SICK AG.

Prerequisites for safe work are:

- Compliance with all safety notes and handling instructions supplied
- Compliance with local work safety regulations and general safety regulations for camera applications

The operating instructions are intended to be used by qualified personnel and electrical specialists.

## $\bf (i)$  note

Read these operating instructions carefully before starting any work on the sensor, in order to familiarize yourself with the sensor and its functions.

The instructions constitute an integral part of the product and are to be stored in the immediate vicinity of the camera so they remain accessible to staff at all times. Should the camera be passed on to a third party, these operating instructions should be handed over with it.

These operating instructions do not provide information on operating the machine in which the camera is integrated. For information about this, refer to the operating instructions of the specific machine.

## 1.2 Scope

These operating instructions serve to incorporate the product into a system. Instructions are given in stages for all actions required.

These instructions apply to products with the product code EVC625-CCOXAL5L and EVC625-CCOVAL5L.

# Simplified device designation in the document

In the following, the product is referred to as the "EventCam".

# 1.3 Customer service

If you require any technical information, our customer service department will be happy to help.

Before calling, make a note of all type label data such as type code, serial number, etc. to ensure faster processing.

## 2 Safety information

## 2.1 Intended use

- For improving process quality by providing additional visual information
- For performing analyses in conjunction with safety scanners

## Data integrity:

SICK AG uses standardized data interfaces, such as standard IP technology, in its products. The emphasis here is on the availability of products and their features. SICK AG always assumes that the integrity and confidentiality of the data and rights affected by the use of these products will be ensured by the customer. In all cases, appropriate security measures, such as network separation, firewalls, virus protection, and patch management, must be taken by the customer on the basis of the situation in question.

## 2.2 Improper use

The EventCam must only be used by appropriately trained specialist personnel within the limits of the prescribed and specified technical data and operating conditions at all times.

Any instance of improper use, incorrect modification, or manipulation of the Even‐ tCam shall void any warranty provided SICK AG; furthermore, SICK AG shall not accept any responsibility or liability for any resulting damage and consequential damage.

- The EventCam is not a safety-related device according to the EU Machinery Directive.
- The EventCam must not be used in explosion-hazardous areas.
- Any use of accessories not specifically approved by SICK AG is at your own risk.

#### 2.3 Repair

Repair work on the product may only be performed by qualified and authorized personnel from SICK AG. Interference with or modifications to the product on the part of the customer will invalidate any warranty claims against SICK AG.

## 3 Product description

3.1 Structure and function

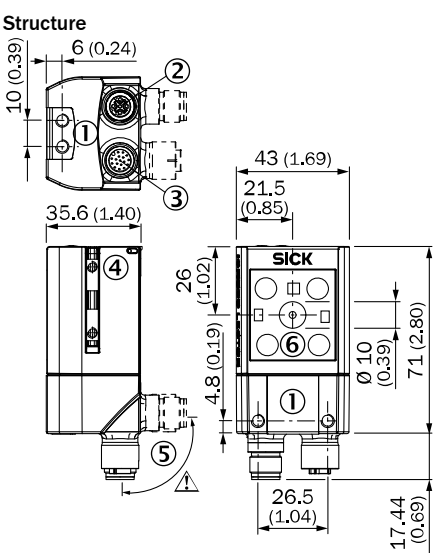

*Figure 1: Dimensional drawing*

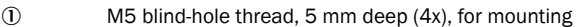

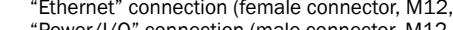

- 2 "Ethernet" connection (female connector, M12, 4-pin, D-coded)<br>
3 "Power/I/O" connection (male connector, M12, 17-pin, A-coded)<br>
4 M5 sliding nut, 5 mm deep (2x), for mounting (alternative)<br>
5 Swivel connector 3 "Power/I/O" connection (male connector, M12, 17-pin, A-coded) M5 sliding nut, 5 mm deep (2x), for mounting (alternative)
	-
- 5 Swivel connector<br>
6 Camera module Camera module

## Function

The EventCam records images/video sequences when triggered to do so. The trigger is an external digital input. The images/video sequences show what happened immediately before and after the event.

The EventCam has two operating modes:

Operating mode 1: image mode

When a trigger signal is issued, the EventCam records a predefined number of images before and after the signal. Operating mode 2: video mode

In video mode, the EventCam records a video sequence with a set time before and after the trigger signal.

In addition to the two operating modes, a live view is available as a setup aid. Images can be uploaded directly from the EventCam to an FTP server. Alterna‐ tively, or in addition, data can be stored internally.

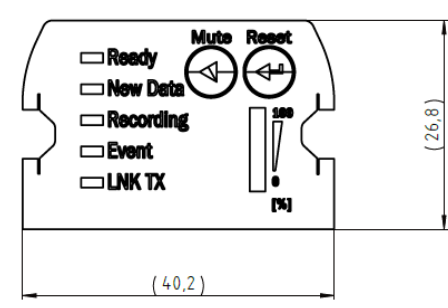

#### *Status indicators*

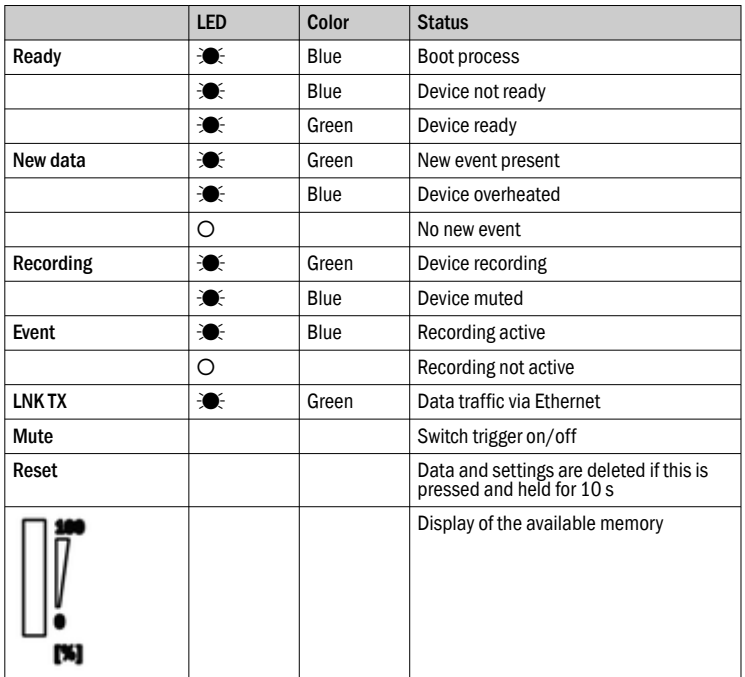

## 4 Transport and storage

Transport and store the product in its original packaging, ensuring that the pro‐ tective caps/plugs have been screwed onto the electrical connections. Do not store outdoors. The product must not be stored in airtight containers, so that any residual moisture is able to escape. Do not expose to aggressive media (e.g., solvents such as acetone). Storage conditions: dry, dust-free, no direct sunlight, storage temperature –20 °C to 70 °C, as little vibration as possible, relative humidity max. 90% (non-condensing).

## 5 Mounting

#### 5.1 Required materials

Direct mounting: 2 or 4 M5 screws for mounting the device on a bracket supplied by the customer.

Screw lengths are dependent on the mounting base (wall thickness of bracket). If SICK brackets are being used, the screws for the product are included with delivery.

#### 5.2 Mounting requirements

- The permissible ambient conditions for operating the device must be observed
- Stable bracket with sufficient load-bearing capacity and suitable dimensions for the product
- Take appropriate measures for vibration damping if vibration and shock specifications exceed the values and test conditions specified in the data sheet, [see Technical data, page 6](#page-5-0)
- To comply with the IP 65 enclosure rating, the following requirements must be met:
	- Do not open the device housing, which is screwed in place
	- The cables plugged into the M12 connections are clamped

#### 5.3 Mounting procedure

Perform one of the following steps:

- Mount the EventCam on a bracket supplied by the customer using M5 screws. To do this, either use the threaded mounting holes in the housing in pairs at the front or below or use the two M5 sliding nuts in the lateral slots. Mounting bracket no. 2042902 can be attached at the bottom or on the sliding nuts. Screw the screws no more than 5 mm into the blind tapped holes, [see figure 1, page 4](#page-3-0)
- Attach the SICK bracket that has been ordered separately (e.g., mounting bracket no. 2042902) to the EventCam using the two sliding blocks.
- 6 Electrical installation
- 6.1 Safety
- 6.1.1 Notes on electrical installation
- The electrical installation must only be performed by electrically qualified personnel.
- Standard safety requirements must be observed when working on electrical systems.
- Only switch on the supply voltage for the device when the connection tasks have been completed and the wiring has been thoroughly checked.
- When using extension cables with open ends, ensure that bare wire ends do not come into contact with each other (risk of short-circuit when supply voltage is switched on!). Wires must be appropriately insulated from each other.
- As an option, the device can be connected via the CDB620-001 connection module. For more information, see "CDB620-001 connection module operat‐ ing instructions", 8012119. It is not possible to access the digital outputs Result 3 and 4 when the connection module is being used.
- Wire cross-sections in the supply cable from the user's power system must be designed in accordance with the applicable standards.
- This sensor is a protection class III device. It must only be used with SELV (Safety Extra Low Voltage).
- If the supply voltage for the device is not supplied via the CDB620-001 connection module, the device must be protected by a separate max. 2.0 A slow-blow fuse in the supply circuit.
- Assure professional shielding, especially of data cables. The housing is elec‐ trically connected to the cable shield. Avoid undefined potential equalization current via housing or shield during installation.

#### 6.2 Pin assignments

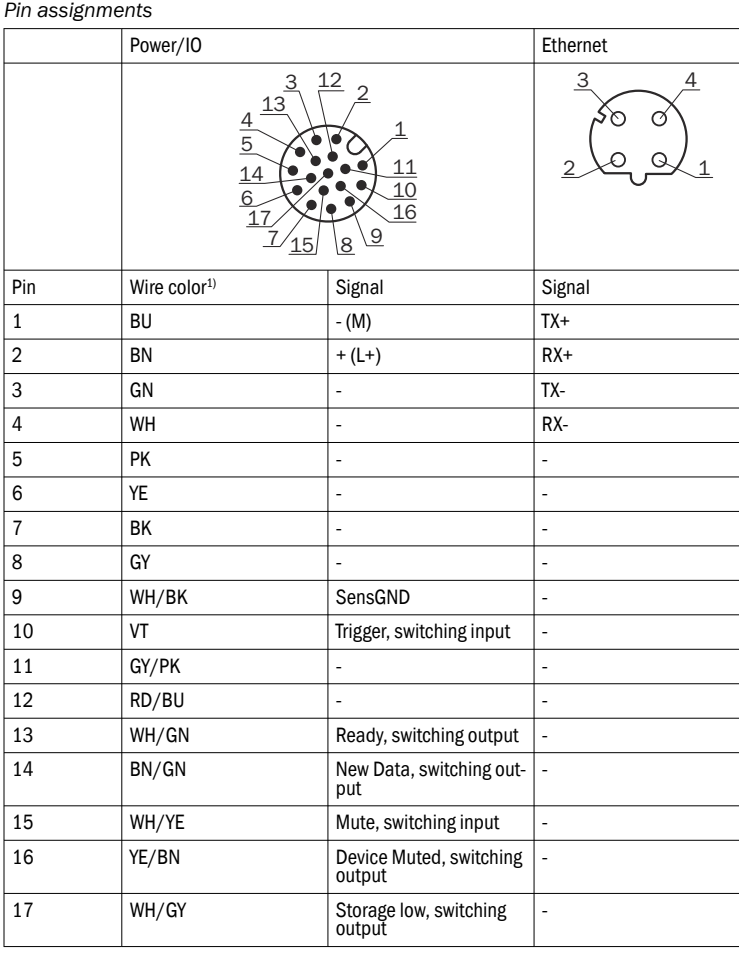

1) Wire color valid for SICK-cables with the order numbers 2070425, 2070426, 2070427, 2075220

#### 6.3 Connecting the device electrically

- 1 Connect the communication interface of the device to the PC.
- 2 Supply power to the device according to the type label.

<span id="page-5-0"></span>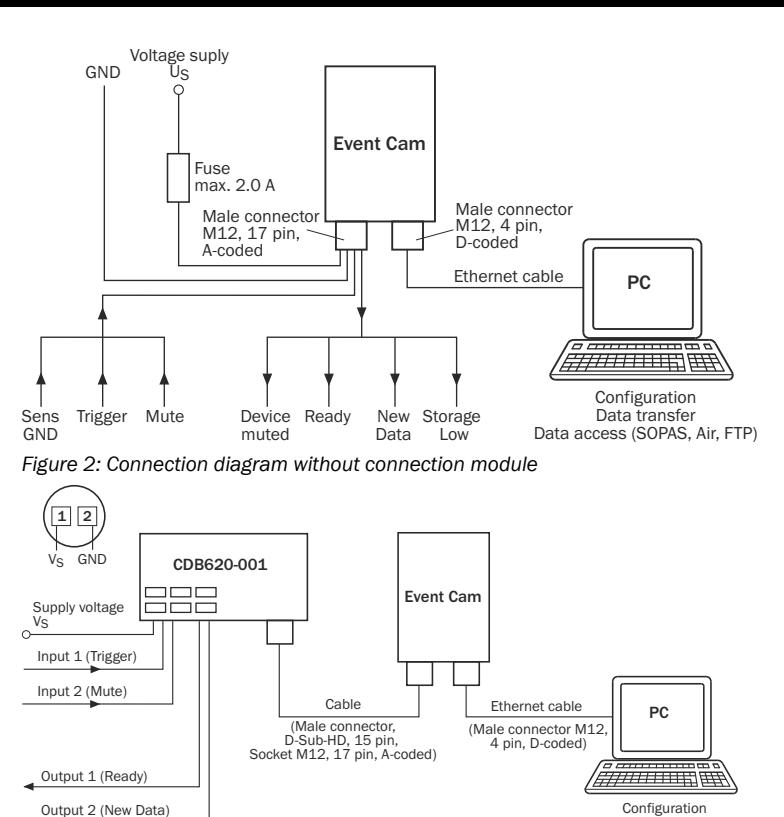

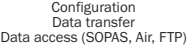

*Figure 3: Connection diagram wit connection module CDB620-001*

## 7 Configuration

#### 7.1 Configuration with PC

The default configuration software SOPAS Air is used to configure the device. Configure the device before initial commissioning

- 1 Open browser (Microsoft Edge, Firefox or Chrome) and enter device IP address (192.168.0.30). If necessary, change PC IP address and subnet mask.
- 2 Enter the maintenance level with the password maintenance and set a new password.
- 3 Complete the configuration

## 8 Troubleshooting

*Diagnostics/Troubleshooting*

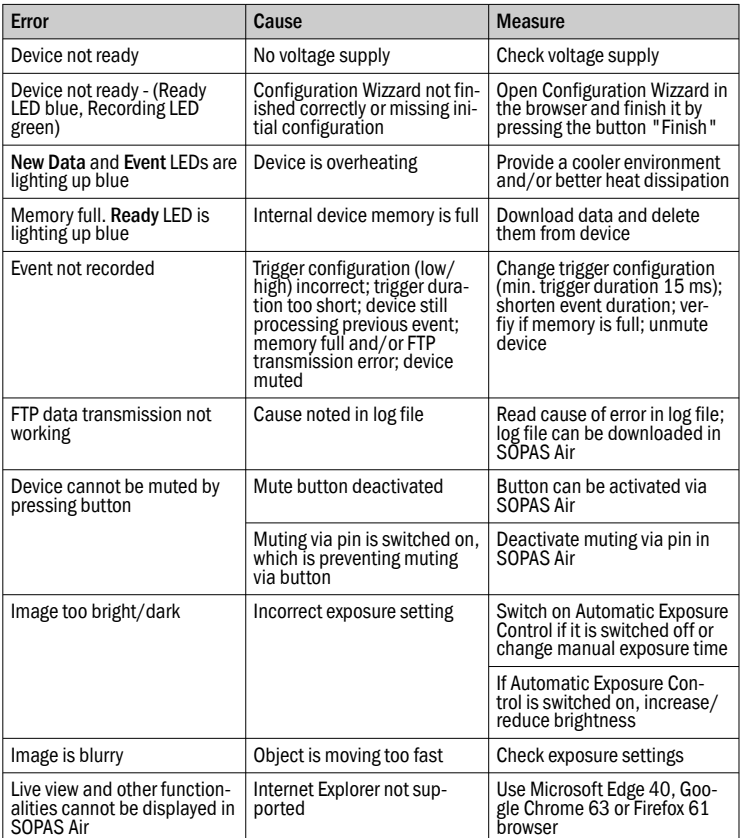

## 9 Maintenance and care

The product is maintenance-free. Check the plastic screen in front of the EventCam for contamination at regular intervals.

## 10 Disassembly and disposal

Any device which can no longer be used must be disposed of in an environmen‐ tally friendly manner in accordance with the applicable country-specific waste disposal regulations. As it is categorized as electronic waste, the device must never be disposed of with household waste.

## 11 Technical data

*Performance data*

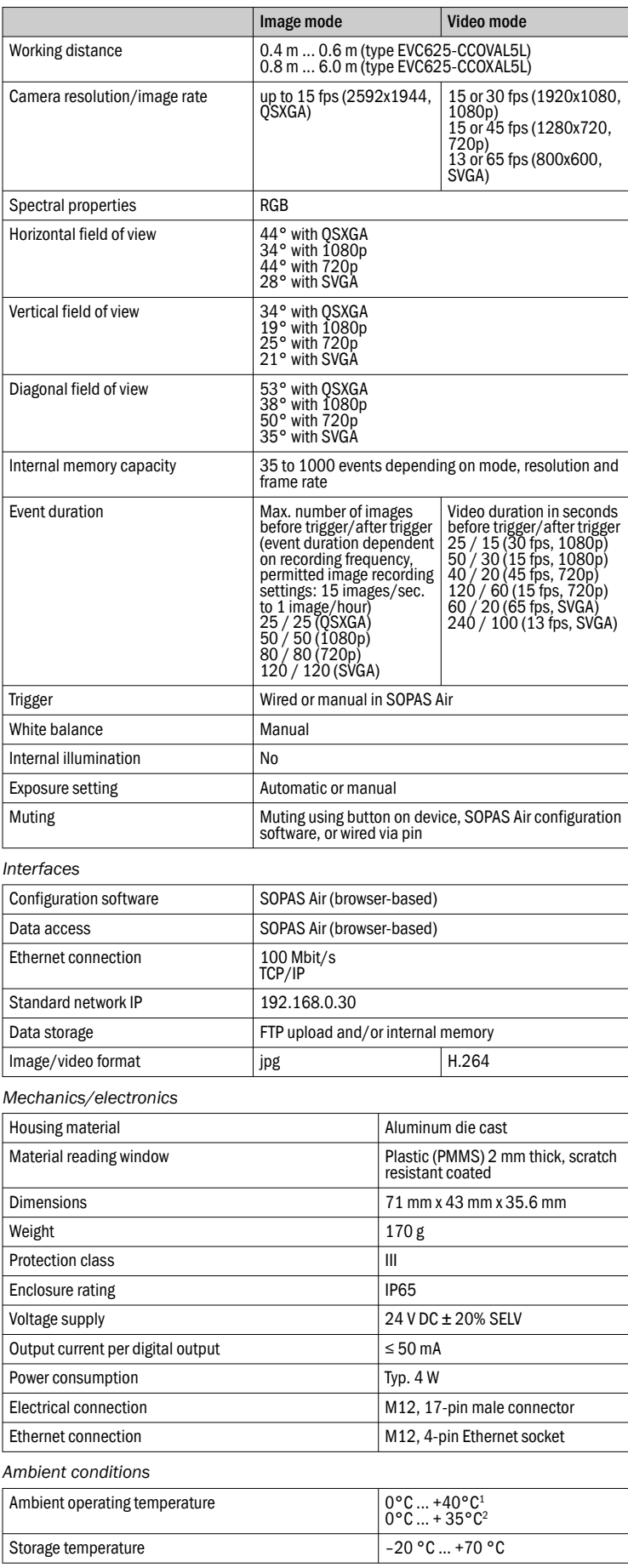

<span id="page-6-0"></span>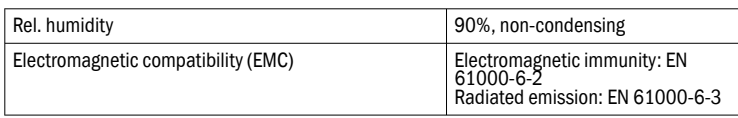

1 For SVGA/720p <15fps and image mode QSXGA/1080p <5fps for side mounting with mounting plate 2042902

2 For all other modes with side mounting with mounting plate 2042902

## Copyright notice for open-source programs

SICK uses open-source software in the EventCam. This software is licensed by the rights holders using the following licenses among others: the free licenses GNU General Public License (GPL Version 2, GPL Version 3) and GNU Lesser General Public License (LGPL), the MIT license, zLib license, and the licenses derived from the BSD license. This program is provided for general use, but WITHOUT ANY WARRANTY OF ANY KIND. This warranty disclaimer also extends to the implicit assurance of marketability or suitability of the program for a particular purpose. More details can be found in the GNU General Public License. View the complete license texts here: www.sick.com/licensetexts

Printed copies of the license texts are also available on request.

## 12 Annex

#### 12.1 Conformities and certificates

You can obtain declarations of conformity, certificates, and the current operating instructions for the product at [www.sick.com](http://www.sick.com). To do so, enter the product part number in the search field (part number: see the entry in the "P/N" or "Ident. no.' field on the type label).

# <u>작 동 지 침 서 1988년 - 1988년 - 1988년 - 1989년 - 1989년 - 1989년 - 1989년 - 1989년</u>

## 제품

#### EventCam

EVC625-CCOXAL5L 및 EVC625-CCOVAL5L

법적 공지

이 저작물은 저작권법의 보호를 받습니다. 저작권에 의해 파생되는 모든 권리 는 SICK AG에 있습니다. 이 문서 전체 또는 일부를 복사하는 행위는 저작권법의 법적 허용 범위 내에서만 허용됩니다. SICK AG사의 명백한 서면 허가 없이 이 문 서를 어떤 형태로든 변경, 요약 또는 번역하는 것을 금합니다. 이 문서에서 언급하는 상표는 각 소유주의 소유물입니다.

© SICK AG. All rights reserved.

원본 문서

이 문서는 SICK AG사의 원본 문서입니다. 예고 없이 변경 가능.

명시된 제품 특성과 기술 데이터는 보증 사항이 아닙니다.

## 1 본 문서에 대해

## 1.1 작동 지침서 관련 정보

이 작동 지침서는 SICK AG 사 카메라의 취급에 관한 중요 지침을 알려줍니다. 안전한 작업을 위한 전제조건:

• 기재된 모든 안전 수칙 및 취급 지침 준수

• 현지 사고 예방 규정과 카메라 사용 분야의 일반 안전 규정 준수

본 작동 지침서는 전문 인력 및 전기 전문가를 대상으로 합니다.

# $\overline{(\mathbf{i})}$  주

모든 작업을 시작하기 전에 이 작동 지침서를 꼼꼼히 다 읽어 센서와 그 기 능을 숙지하십시오.

이 지침서는 제품 구성품이며, 인력이 언제든지 볼 수 있도록 카메라와 가까운 곳에 보관해야 합니다. 카메라를 제3자에게 양도할 때 작동 지침서도 함께 주십 .<br>시오.

이 작동 지침서에는 카메라가 통합되는 기계의 조작에 관한 지침이 없습니다. 이에 관한 정보는 기계의 작동 지침서를 확인하십시오.

## 1.2 적용 범위

이 작동 지침서는 시스템에 제품을 통합하는 데 사용됩니다. 필요한 모든 작업 .<br>이 다음 시설에는 시설이다.<br>이 단계적으로 안내됩니다.

이 지침서는 제품 약호가 EVC625-CCOXAL5L 및 EVC625-CCOVAL5L인 제품에 적 용됩니다.

문서 내 장치 약칭

앞으로 이 센서를 "EventCam"이라 칭합니다.

1.3 고객 서비스

고객 서비스에서 기술적인 정보를 제공합니다.

## $(1)$  주

빠른 처리를 위해 유형 코드, 일련번호 등 명판의 데이터를 통화 전에 메모 하십시오.

- 2 안전 수칙
- 2.1 규정에 맞는 사용
- 시각적 추가 정보를 통한 공정 품질 개선
- 안전 레이저 스캐너와 결합하여 분석 수행
- 데이터 무결성:

SICK AG에서는 모든 제품에 IP 표준 기술 같은 표준화된 데이터 인터페이스를 사용합니다. 여기에서 SICK AG가 초점을 두는 것은 제품 및 그 특성의 가용성입 8022424.1D64 / 02.03.2022/de, en, ko EventCam | SICK 7

니다. 그래서 SICK AG는 항상 제품 사용과 관련해서 건드리게 되는 데이터 및 권 리의 무결성 확보 및 숙지 의무는 고객에게 있다고 전제합니다. 어떤 경우든 전 원 분리, 방화벽, 바이러스 예방 및 패치 관리 등 적절한 보호 조치는 항상 고객 쪽에서 상황에 맞게 마련해야 합니다.

## 2.2 규정에 어긋나는 사용

EventCam을 사용할 때는 항상 반드시 사전에 정해서 명기한 기술 데이터의 한 계와 작동 조건을 준수해야 하며 충분한 교육을 받은 전문 인력만 장치를 사용 해야 합니다.

EventCam을 규정에 맞지 않게 사용하거나 부적절하게 변경 또는 조작하는 경우 SICK AG의 모든 보증 책임은 소멸합니다. 그 밖에 이로 인한 손상과 후속 피해에 대해 SICK AG는 그 어떤 책임도 지지 않습니다.

- EventCam은 EU 기계류 지침에 따른 안전 관련 부품이 아닙니다.
- EventCam을 폭발성 환경에서 사용해서는 안 됩니다.
- SICK AG의 명시적인 승인을 받지 않은 액세서리를 사용하는 경우 사용자 가 위험 부담을 집니다.

## 2.3 수리

 $\Omega$ 

제품 수리는 훈련을 받은 SICK AG 공인 서비스 인력만 실행할 수 있습니다. 고객 이 제품에 개입하거나 장치에 변경을 가하는 경우 SICK AG에 대한 품질보증요 구권이 소멸됩니다.

3 제품 설명

3.1 구조 및 기능

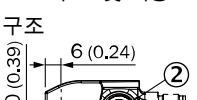

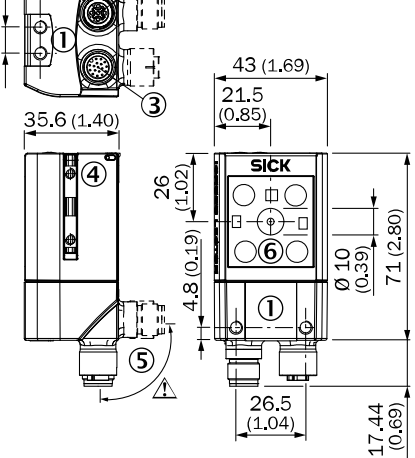

그림 *1:* 치수 도면

① M5 막힌 구멍 나사산, 깊이 5mm(4 x), 고정용

2 "Ethernet" 연결부(암 커넥터, M12, 4핀, D코드)

3 "Power/I/O" 연결부(수 커넥터, M12, 17핀, A코드)

4 슬롯 너트 M5, 깊이 5mm(2 x), 고정용(대안)

- 5 회전식 플러그 유닛 6 카메라 모듈
- 기능

EventCam은 이벤트가 발생했을 때 이미지/비디오 시퀀스를 기록합니다. 외부 디지털 입력에 의해 장치가 작동합니다. 이미지/비디오 시퀀스는 이벤트 직전 및 직후에 일어나는 일을 보여줍니다.

EventCam의 동작 모드는 두 가지입니다.

동작 모드 1: 이미지 모드

트리거 신호가 있을 때 EventCam이 신호 전후의 이미지를 지정된 개수만큼 기 록합니다.

동작 모드 2: 비디오 모드

비디오 모드에서 EventCam은 트리거 신호 전후의 비디오 시퀀스를 지정된 시간 만큼 기록합니다.

두 가지 동작 모드 외에 "Live View"를 설정 도우미로 사용할 수 있습니다. EventCam에서 FTP 서버로 직접 이미지를 업로드할 수 있습니다. 아니면 데이터 를 내부에 저장할 수도 있습니다.

## 3.2 표시 요소

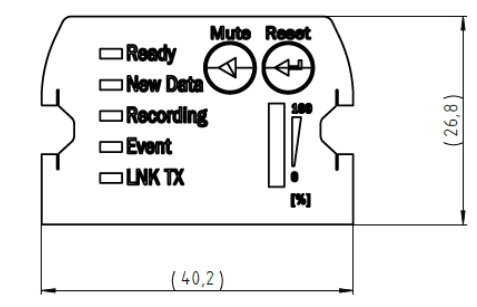

표시 요소

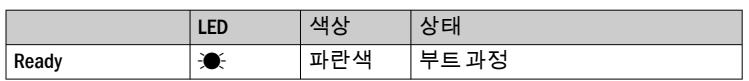

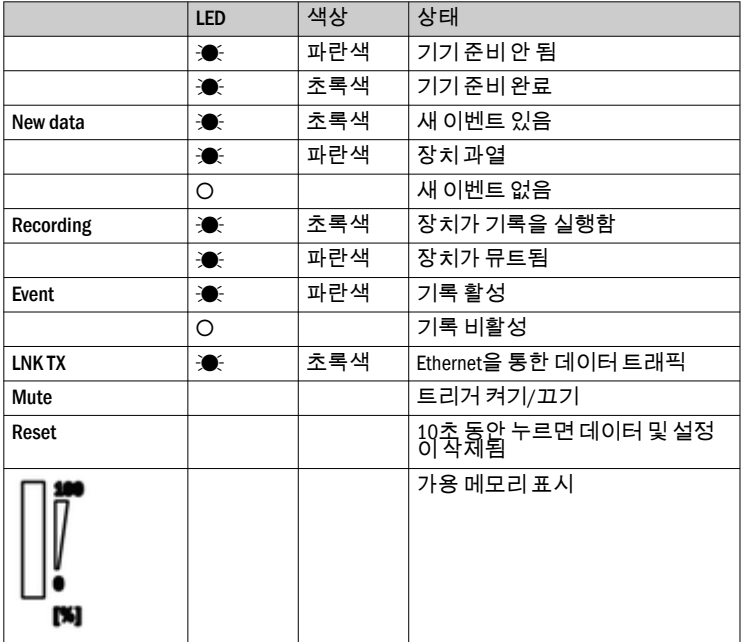

## 4 운송 및 보관

전기 연결부에 보호 캡 또는 플러그를 체결하고 원래의 포장 상태로 제품을 운 송하거나 보관하십시오. 노천에서 보관하지 마십시오. 제품에 습기가 남아 있 을 수 있으므로 공기가 통하지 않는 용기에 보관하지 마십시오. 공격성 매체(예: 아세톤 같은 용제)에 노출하지 마십시오. 보관 조건: 건조하고 먼지와 직사광선 이 없는 곳, 보관 온도 –20°C ~ 70°C, 가급적 진동이 없어야 함, 상대 습도 최대 90%(미응결).

## 5 장착

## 5.1 필요한 재료

직접 마운팅하는 경우, 고객 쪽에서 마련한 브래킷에 장치를 고정하는 데 필요 한 M5 나사 4개 또는 2개.

나사 길이는 마운팅면(브래킷의 두께)에 따라 다릅니다. SICK 브래킷을 사용하 는 경우, 제품용 나사는 공급 범위에 포함되어 있습니다.

- 5.2 마운팅 요건
- 장치의 동작을 위해 허용된 주변 조건을 준수해야 합니다.
- 제품을 지탱하기에 지지력이 충분하고 치수가 맞는 안정적인 브래킷
- 진동 및 충격 요건이 데이터시트에 명기된 값과 검사 조건보다 높은 경우 에는 진동 감쇠에 적합한 조치를 취하십시오. 참조 기술 [데이터](#page-8-0), [페이지](#page-8-0) 9
- 보호 등급 IP 65를 준수하기 위해 다음의 조건이 적용됩니다. - 나사로 체결된 장치 하우징을 열어서는 안 됨 - M12 연결부에 끼워진 케이블이 고정되어 있음
- 5.3 마운팅 절차

## 다음 중 한 단계를 진행하십시오.

- 고객 쪽에서 마련한 브래킷에 M5 나사로 EventCam을 마운팅하십시오. 이 때 앞 또는 아래에서 하우징의 막힌 구멍 나사산을 두 개씩 사용하거나 측 면 슬롯에서 M5 슬라이딩 슬롯 너트를 사용하십시오. 고정 브래킷 No. 2042902를 아래쪽이나 슬롯 너트에 부착할 수 있습니다. 막힌 구멍 나사산에 나사를 최대 5mm 돌려 넣으십시오. 참조 [그림](#page-6-0) 1, [페이지](#page-6-0) 7
- 별도 주문한 SICK 브래킷(예: 고정 브래킷 No. 2042902)을 슬라이딩 슬롯 너트 두 개를 이용하여 EventCam에 부착하십시오.
- 6 전기 설치
- 6.1 안전
- 6.1.1 전기 설치 관련 지침
- 전기 설치 작업은 반드시 자격을 갖춘 전기 전문가가 실행해야 합니다.
- 전기 설비 작업 시에는 관련 안전 규정을 준수하십시오!
- 연결 작업을 마치고 배선 작업을 꼼꼼히 점검한 후에 장치의 공급 전압을 켜십시오.
- 연장 케이블의 종단이 노출된 경우에는 노출되어 있는 심선 종단을 건드리 지 마십시오(공급 전압이 켜질 때 단락 위험!). 심선을 서로 닿지 않도록 적 절히 분리하십시오.
- 연결 모듈 CDB620-001을 이용하여 장치를 연결할 수도 있습니다. 기타 정 보는 "연결 모듈 CDB620-001" 작동 지침서(8012119) 참조. 연결 모듈을 사용하는 경우에는 디지털 출력 Result 3 및 4에 접근할 수 없습니다.
- 사용자 쪽에서 마련한 공급 케이블의 심선 단면적은 현행 표준에 맞아야 합니다.
- 센서는 보호 등급 III 장치입니다. 안전 초저전압으로만 작동하십시오.
- 연결 모듈 CDB620-001을 통해 장치에 공급 전압이 공급되지 않는 경우, 공급 회로 입구에서 최대 2.0A의 별도 지연형 퓨즈로 장치를 보호하십시 오.
- 특히 데이터 케이블의 차폐 컨셉을 제대로 구현하십시오. 하우징은 케이블 실드와 전기적으로 연결되어 있습니다. 설치 중에 규정되지 않은 등전위 전류가 하우징 또는 차폐를 통해 흐르지 않아야 합니다.

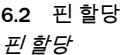

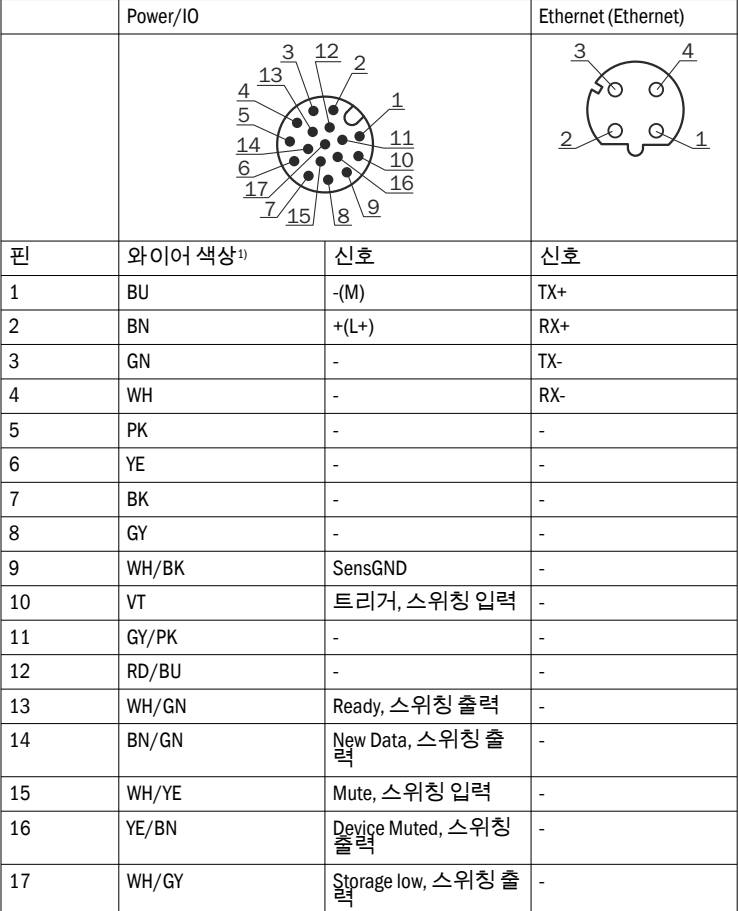

1) 와이어 색상은 품목 번호가 2070425, 2070426, 2070427, 2075220인 SICK 케이블 에 적용됨

## 6.3 장치 전기 연결

- 1 장치의 통신 인터페이스를 PC와 연결하십시오.
- 2 명판에 따른 전압을 장치에 공급하십시오.

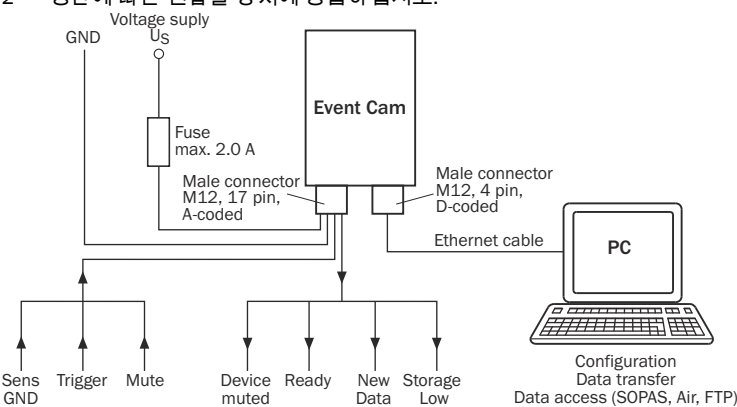

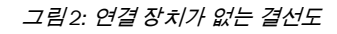

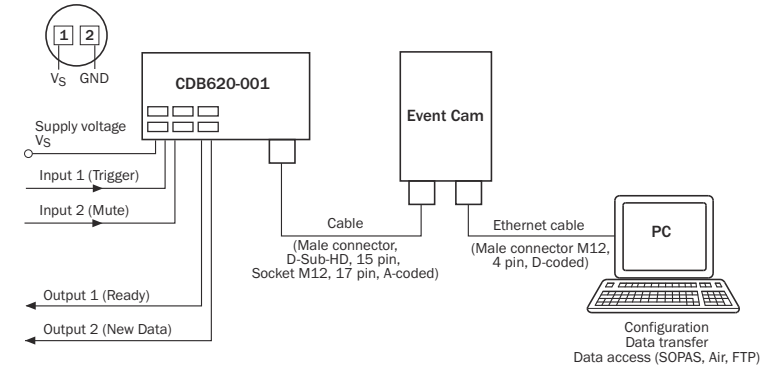

그림 *3:* 연결 장치 *CDB620-001*이 있는 결선도

- 7 구성
- 7.1 PC를 이용한 구성

기본적으로 구성 소프트웨어 SOPAS Air로 장치를 구성할 수 있습니다. 최초 커미셔닝 전에 장치 구성하기

- <span id="page-8-0"></span>1 브라우저(Microsoft Edge, Firefox 또는 Chrome)를 열고 장치 IP 주소 (192.168.0.30)를 입력하십시오. 필요한 경우 PC IP 주소와 서브넷 마스크 를 변경하십시오.
- 2 maintenance 레벨에서 비밀번호 maintenance로 로그인하고 새 비밀번호를 설정하십시오.
- 3 구성 종료하기

# 8 장애 해결

## 진단*/*장애 해결

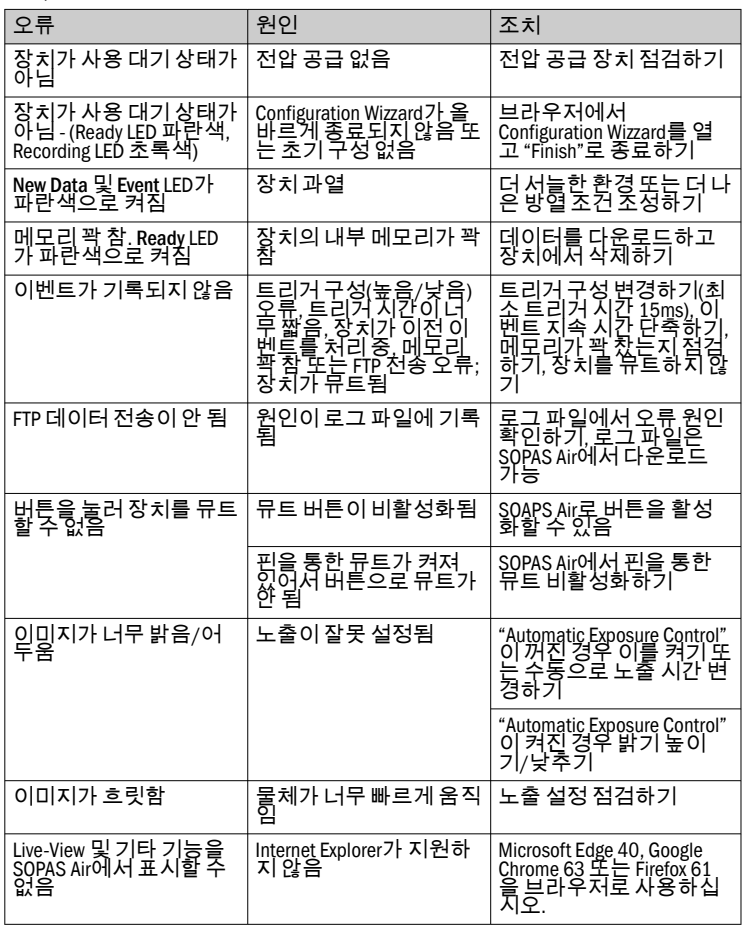

# 9 정비 및 유지관리

이 제품은 정비가 필요 없습니다. EventCam의 플라스틱 창이 오염되었는지 정 기적으로 점검하십시오.

# 10 해체 및 폐기

쓸모가 없어진 장치는 국가별 현행 폐기물 처리 규정에 따라 친환경적으로 폐 기해야 합니다. 장치는 전자제품이므로 절대 생활쓰레기로 폐기해서는 안 됩니 다!

# 11 기술 데이터

성능 데이터

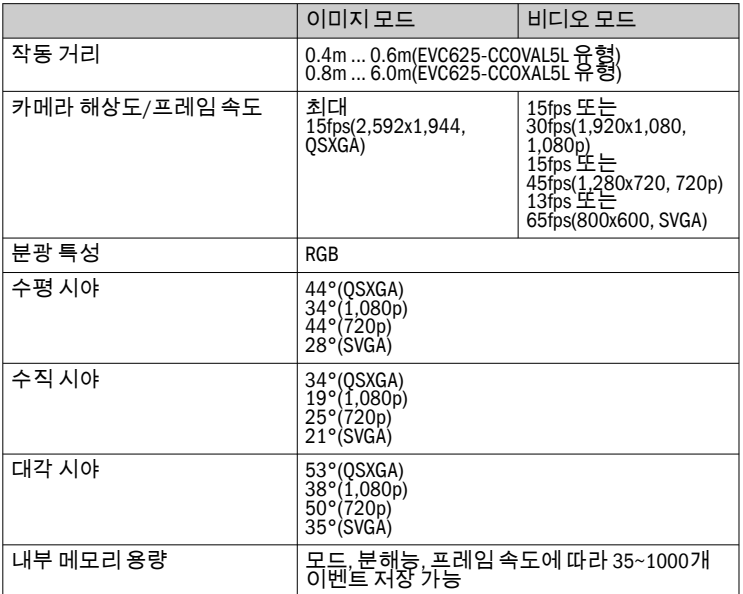

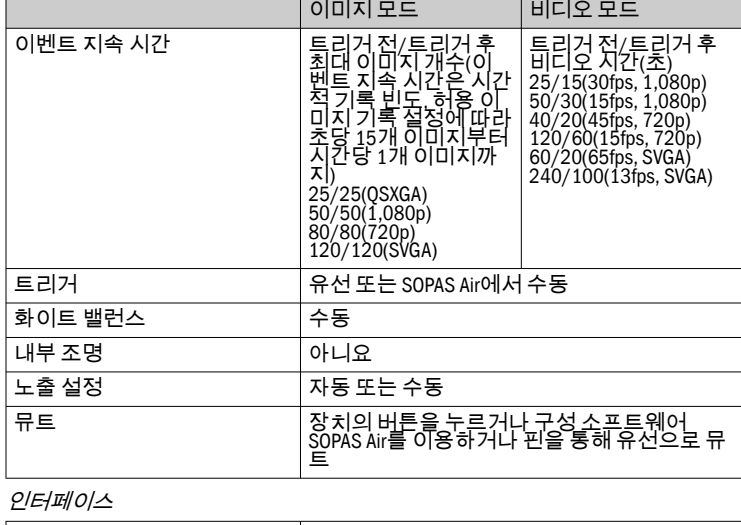

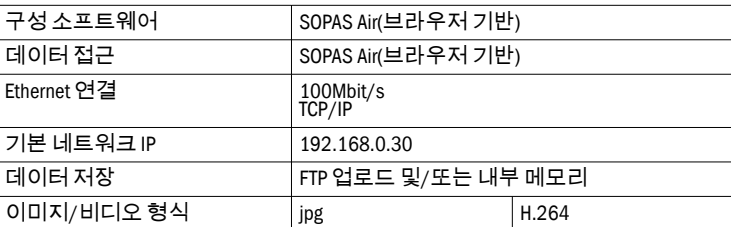

기계*/*전기

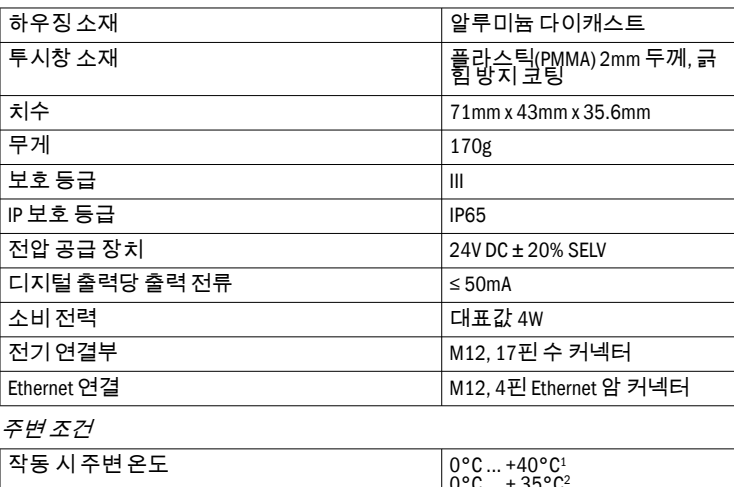

![](_page_8_Picture_1621.jpeg)

1 SVGA/720p < 15fps 및 이미지 모드 QSXGA/1,080p < 5fps, 마운팅 플레이트 2042902 로 측면 마운팅 시

2 기타 모든 모드, 마운팅 플레이트 2042902로 측면 마운팅 시.

오픈 소스 프로그램에 대한 저작권 고지

SICK는 EventCam에 특히 GNU General Public Licence(GPL 버전 2, GPL 버전 3), GNU Lesser General Public Licence(LGPL), MIT 라이선스, zLib 라이선스 그리고 BSD 라이선스에서 파생된 라이선스 등의 저작권자가 사용을 허가한 오픈 소스 소프트웨어를 사용합니다. 이 소프트웨어 프로그램은 일반 공중 사용을 위해 마련된 것이지만, 그 어떤 보증도 제공하지 않습니다. 이러한 보증 배제 원칙은 프로그램이 특정한 목적에 적합하다거나 판매용으로 사용될 수 있다는 묵시적 확약에도 확대 적용됩니다. 자세한 사항은 GNU General Public Licence에서 확 인하실 수 있습니다. 사용 허가서 전문은 www.sick.com/licensetexts를 참조하십 시오.

사용 허가서 텍스트의 인쇄본은 요청 시 제공합니다.

## 12 부록

## 12.1 적합성 및 인증서

[www.sick.com](http://www.sick.com)에서 적합성 선언서, 인증서, 제품의 최신 작동 지침서를 확인할 수 있습니다. 이를 위해 검색 필드에 제품의 품목 번호를 입력하십시오(품목 번 호: "P/N" 또는 "Ident. no." 필드에서 명판 기재 내용 참조).